## **Génération d'une trame semetrialisée**

La génération d'une trame est une étape nécessaire pour la demande d'habilitation à la semestrialisation.

Les plans d'évaluation semestrialisés se basent sur cette trame.

## **Accès**

Fiche pratique

> *menu : Données > Habilitation à la semestrialisation profil : Chef d'établissement, Gestionnaire administratif*

Plan'Éval affiche sur la gauche la liste des trames déjà créées.

**Génération d'une trame**

- $\bullet$  Cliquez sur le bouton  $\bullet$   $\bullet$  Générer une trame  $\bullet$  ;
- · Sur la page qui s'ouvre, vous devez : <sup>z</sup>
	- o Sélectionner une formation :
		- Sélectionner une formation ; La liste des formations contient toutes celles ayant une architecture d'évaluation semestrialisée.
		- Saisissez un libellé ;
	- o Positionner les semestres ; Les dates de début et de fin de semestres sont pré-remplies, mais sont modifiables ; ž
	- o Sélectionner une architecture :
		- Sélectionnez une architecture d'évaluation si plusieurs choix sont possibles ; ž
		- Si un ECCF comporte des situations d'évaluation au choix, sélectionnez celle proposée aux apprenants ;

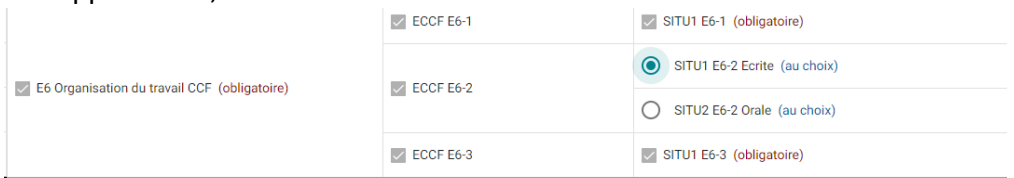

Si vous proposez une ou plusieurs épreuves facultatives, sélectionnez les ;

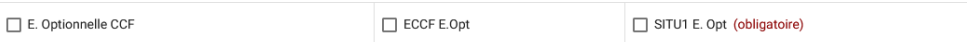

Ĵ. Seules les épreuves du référentiel sont proposées.

j. La sélection d'une épreuve génère la création automatique du ou des ECCF et situations d'évaluation correspondantes ;

• Générez la trame en cliquant sur le bouton **Enregistrer** 

## **Et après ?**

Après avoir généré la trame, vous devez :

- · Déclarer les Unités d'Enseignement ;
- · Compléter l'ensemble de la trame en vue de générer les fichiers qui permettent de préparer les dossiers à déposer sur le site "démarchessimplifiées".

## **Contraintes**

- · Les éléments de la trame précisés par le référentiel ne sont pas modifiables. Ils sont issus de l'application RefEA ;
- · Vous devez sélectionnez au moins une situation d'évaluation au choix par ECCF.